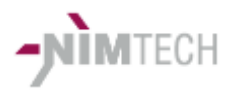

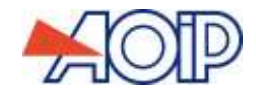

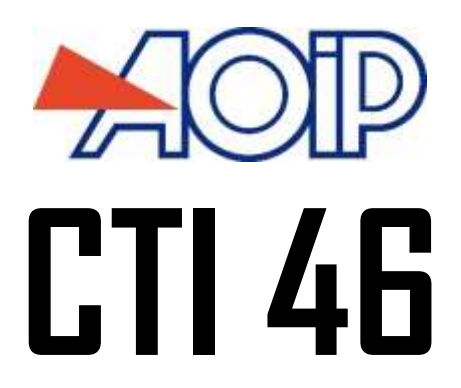

### Manuel Utilisateur

Ref. : 40 2614 001

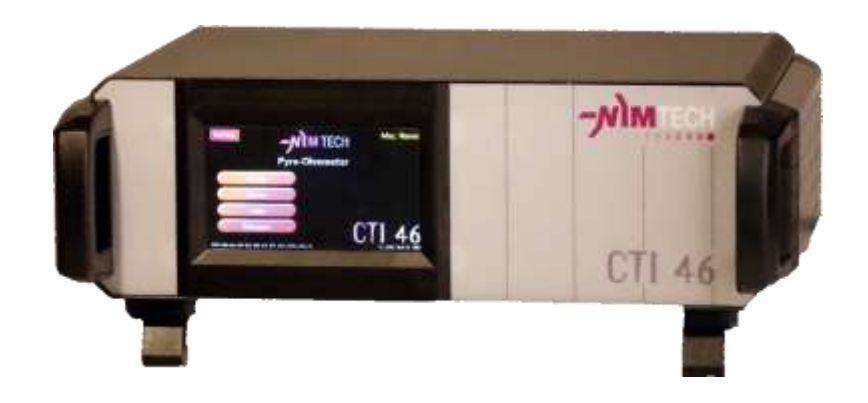

V 1.06

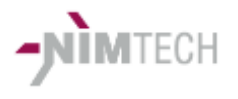

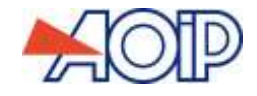

### **SOMMAIRE**

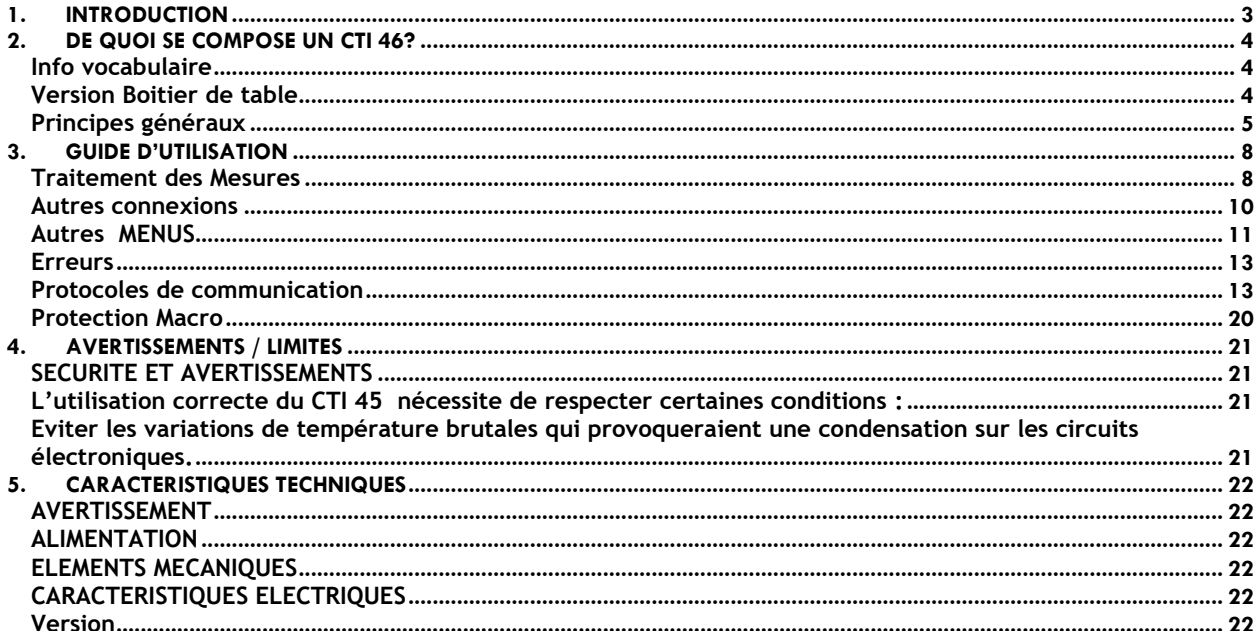

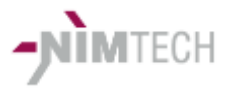

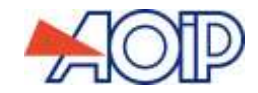

# **1. INTRODUCTION**

#### Description **Présentation**

Le CTI 46 est un équipement de mesure de résistance.

Ses fonctions lui permettent de répondre tout autant à des applications de type laboratoire que celui de production.

Le CTI 46 est équipé de 1 à 4 voies de mesure principales 4 fils en version standard. Il peut s'adapter à des situations plus complexes où des mesures inter voies sont nécessaires (dans les versions de 2 voies ou plus).

L'auto contrôle des connexions 4 fils avant mesure améliore très sensiblement la fiabilité des mesures réalisées, principalement en environnement de production.

Sa conception le destine principalement aux environnements industriels généraux et aussi aux applications plus spécifiques telles que les tests et essais sur AIRBAG et les allumeurs pyrotechniques d'une façon standard.

Equipé d'une liaison série RS232 isolée, d'un port Ethernet, il est entièrement pilotable.

Son mode natif de macros commandes permet au CTI 46 d'exécuter des séquences de mesures prédéfinies au signal de déclenchement.

Le micro logiciel peut être mis à jour par l'utilisateur pour bénéficier des améliorations et corrections qui sont apportées à l'équipement.

#### **Avertissement**

Conformément aux lois internationales relatives à la propriété intellectuelle, toutes reproductions totales ou partielles de ce manuel ou des éléments techniques et logiciels du CTI 46 sont interdites sauf agrément préalable écrit de la société Nimtech.

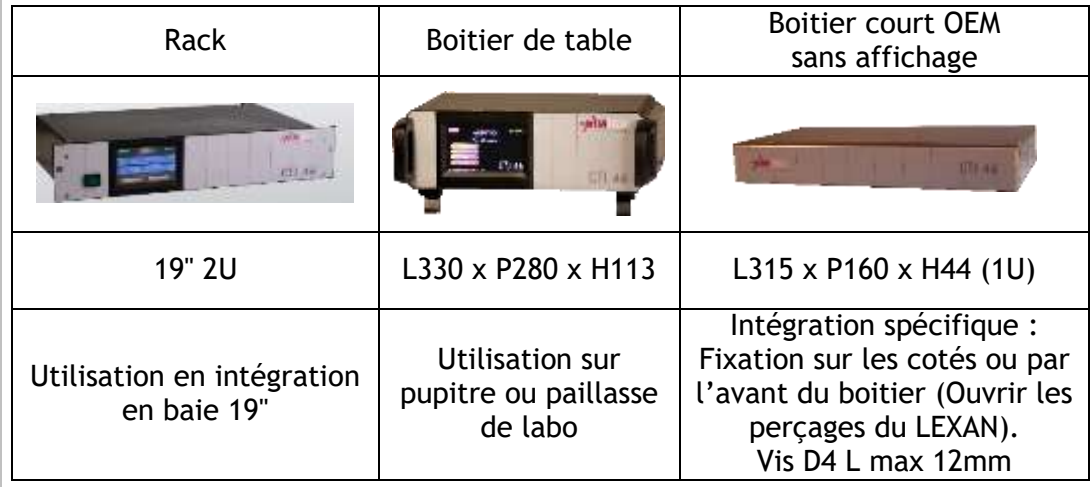

Versions

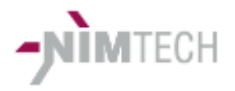

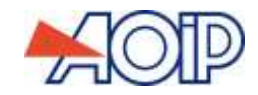

## **2. DE QUOI SE COMPOSE UN CTI 46?**

Info vocabulaire **Pour la suite du manuel :** 

**Macro :** Ensemble de paramétrage d'un jeu de mesure et de configuration **Display :** Chacune des mesures constituant une macro affichée sur l'écran **Macro principale :** L'ensemble de la configuration chargée, présente à l'écran et prête à être lancée

**Version Boitier de table**

**Présentation succincte de la face avant de l'équipement :**

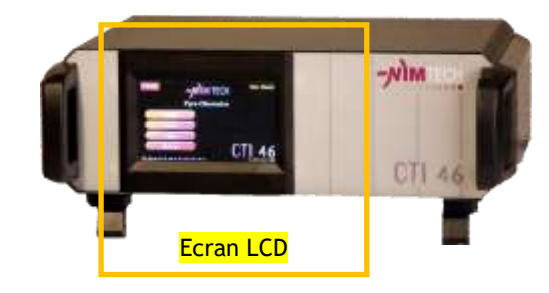

L'écran LCD est équipé d'une dalle tactile qui permet d'effectuer les différents réglages nécessaires aux paramétrages et mesures à réaliser.

**Présentation de la face arrière (version 1 voie avec E/S PLC):**

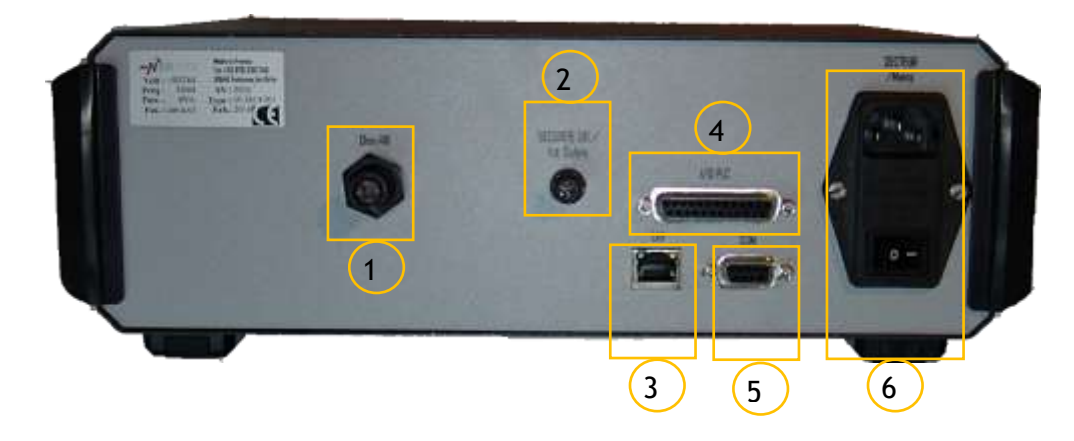

- Connecteurs d'entrées de mesure 4 pt (suivant version et équipements)
- Connecteur de sécurité
- Ethernet
- E/S PLC (Automate on option)
- RS232 Isolée
- Entrée alimentation secteur et Marche/Arrêt équipement

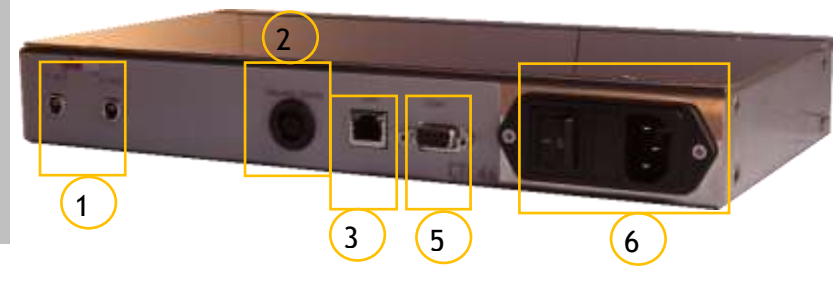

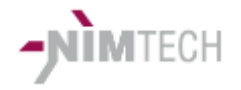

.

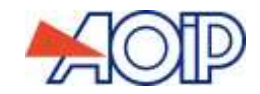

#### **Principes généraux**  $\overrightarrow{P}$  **Prise en main**

Ce paragraphe vous permettra de vous familiariser rapidement avec l'appareil.

Vérifier les accessoires fournis :

- Cordon secteur
- Jeu de connecteurs de mesure et autres connecteurs accessoires
- Certificat d'étalonnage

Branchez l'équipement sur l'alimentation secteur, branchez la prise 2 broches (sécurité) pré-câblée sur l'emplacement « sécurité » situé en face arrière et mettez le sous tension grâce à l'interrupteur en face arrière.

L'écran s'allume et donne accès au menu principal :

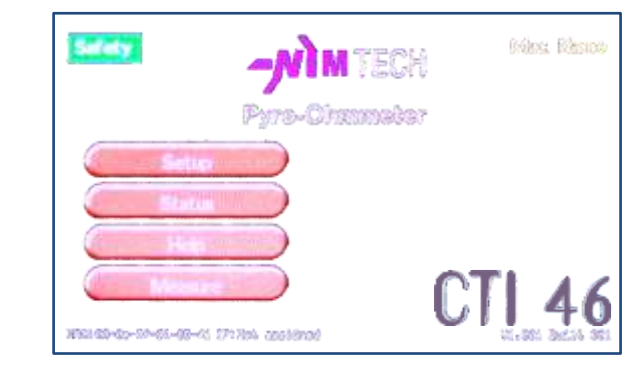

Touchez la touche **de la superior de paramétrer un premier ensemble de** mesure. L'écran suivant s'affiche :

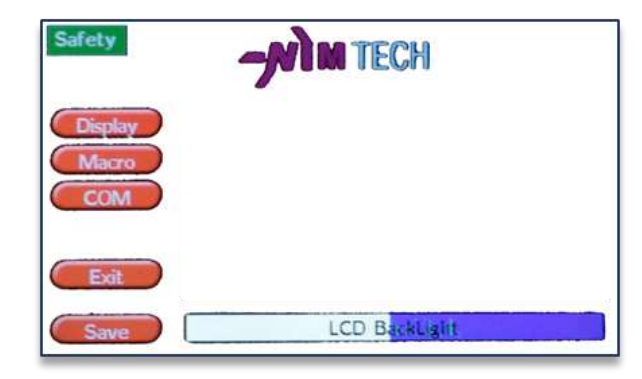

Nous reviendrons plus loin sur les fonctions de cet écran, sélectionnez la touche **Computer dans le menu principal de paramétrage.** 

Ce menu est principalement composé de listes déroulantes et de cases à cocher.

La listes déroulantes « Mode » vous permet de choisir quel type d'affichage convient le mieux à votre application (de 1 lignes en 1 colonne à 4 lignes en 2 colonnes). La taille des caractères et le format prédéfinit vous permettent l'affichage le plus confortable adapté à vos mesures.

NB sur la version 1 voie seul l'affichage sur 1 ligne est opérationnel.

NB l'écran n'est pas présent dans la version OEM boitier court

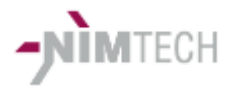

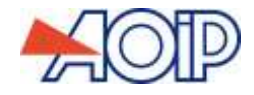

Ecrans de mesure :

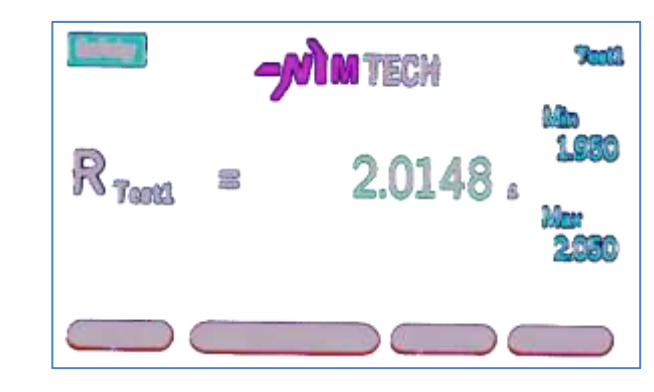

*NB : Les listes déroulantes peuvent contenir davantage d'éléments qu'affichés : glisser vers le haut ou le bas avec le doigt pour accéder aux autres éléments.*

**Les boutons «** Select Channel» **vous donne accès aux choix des voies de mesure et du type de mesure que vous voulez attacher à cette ligne de la liste déroulante :**

- **Case R : Mesure de résistance standard**
- **1/2/3/4 choix de la voie de mesure.**

NB en version 1 voie, les choix ne sont pas affichés

La case à cocher **«** Active » Valide la ligne en cours et active/désactive celle-ci. Lorsque la ligne est désactivée celle-ci n'est pas affichée, ce qui permet éventuellement d'agir sur la mise en page et améliorer la lisibilité en fonction de votre application.

Sélectionnez dans la liste déroulante **«** Range » le calibre de mesure désiré.

Les 2 champs modifiables **«**Dsp digits **»** et **«**Offset **»** vous permettent de choisir le nombre de digits affichés et l'offset de chaque ligne de mesure. Ces 2 champs interagissent de manière à ajuster l'offset au nombre de digits affichés (et ne pas masquer un résidu d'offset non visible).

C'est un moyen pratique d'effacer un offset (réduire le nombre de digits puis restaurer le nombre de digits requis) plutôt que d'attendre l'action des touches  $+/-$ .

Tous les choix peuvent être réalisés et sont mémorisés au moment de l'appui sur **(Especto**, l'écran retourne alors au menu principal.

Le choix **abandonne toutes les modifications et retourne au menu** principal.

Pour lancer les mesures paramétrées :

Toucher le bouton **pour entrer dans l'écran d'affichage des** mesures, puis lancer les mesures (bouton

Les mesures s'effectuent et sont affichées dans chaque "display" de l'écran

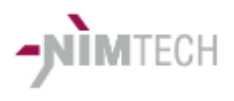

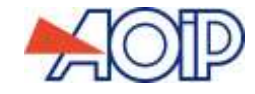

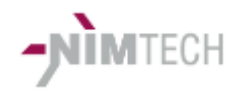

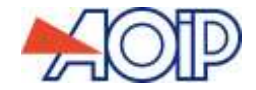

## **3. GUIDE D'UTILISATION**

#### **Principe :**

Le CTI 46 est conçu pour s'adapter à différentes situations et permettre aux utilisateurs de pouvoir utiliser rapidement l'équipement suivant leurs besoins. Utilisation de base : La ou les voies de mesures principales sont raccordées aux éléments à mesurer suivant le schéma ci-après. Raccordement des éléments à mesurer :

#### **Connexions**

- *Raccordement mesure de résistances en 4 fils (voies principales):*

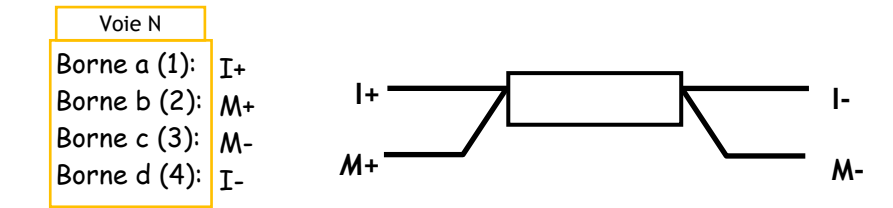

NB Références aux bornes alphabétiques ou numériques suivant le type de connecteur

#### **Traitement des Mesures**

#### **Principe :**

La stabilité des mesures (bruit de mesure) sont impactées par le type d'affichage retenu (nombre de digits affichés sur l'écran LCD). Le filtrage et le temps de mesure sont réduits pour un nombre de digits affichés plus petit. En conséquence le bruit de mesure influence d'avantage les résultats. Cela se traduit de manière visible lors de la récupération des mesures sur les canaux de communication ceux-ci émettant toujours le résultat des mesures avec le mêmes nombre de digits significatifs.

Néanmoins il est courant de ne pas être gêné par le bruit de mesure en environnement de production, alors qu'en laboratoire on préférera avoir des mesures plus fortement filtrées.

Réciproquement les temps de mesure sont fortement réduits lorsque l'on diminue le nombre de digits affiché, ce qui est souvent recherché sur les moyens de production.

#### **Détection d'erreur 4 fils**

Avant d'effectuer une mesure de résistance 4 fils l'équipement s'assure que de continuité électrique à chaque extrémité de la résistance est correcte (le seuil de détection est aux alentours de 20 Ω).

Dans le cas contraire le résultat de mesure est sans signification et l'écran affiche l'erreur sous la forme ci-dessous.

R.  $\sim$ error of

NB Les mesures 4 fils sont particulièrement sensible à l'absence d'un des fils. Cela se traduit souvent par un équipement qui donne des valeurs ayant un sens et qui peuvent être traités (bonne ou mauvaise, mais sans lien avec la réalité. Ce contrôle préalable garantie donc la réalité des mesures faites.

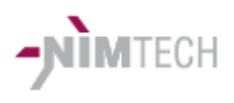

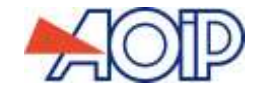

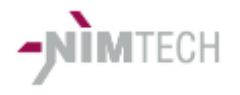

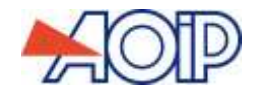

**Autres connexions** **Sécu (connecteur 2 points)**

Borne 1 & 3 : Contact sec de sécurité extérieure (doivent être shunté si la fonction n'est pas utilisée)

Cette fonction est indispensable dans les applications pyrotechniques car elle permet de désactiver les alimentations internes de commutation des relais de sorties. Ainsi aucune mesure ne peut se faire lorsque ce shunt est ouvert et aucun courant ne peut apparaitre sur les sorties.

L'état du shunt de sécurité est reporté sur l'écran LCD :

**Safety** le voyant Safety rouge indique l'ouverture de ce shunt. Aucune mesure n'est possible.

**COM (connecteur DB9 femelle)**:

Port RS232 isolé

Bornes 5 : Masse Borne 2 : Rx – Receive Data Borne 3 : Tx – Transmit Data

La liaison série est paramétrable en vitesse dans le menu "SETUP" touche COM. Protocole : trame de 8 bits, sans parité avec 1 bit stop.

Accès au menu de réglage de la vitesse de la liaison série par le bouton du menu "SETUP".

NB : Vitesse initiale à la livraison 115200Bds

**Automate – Option- (connecteur DB25 femelle)**:

La connexion automate est composée de:

- Une entrée trigger (déclenchement des mesures). L'entrée peut être pilotée par un contact sec ou un signal tension (24V= max). Les mesures sont déclenchées sur fermeture de contact ou front descendant du signal tension, si ce mode est activé (voir programmation). Si le signal trigger est présent avant la fermeture du circuit de sécurité, la mesure sera lancée à la fermeture du circuit de sécurité.
- 1 sortie fin de séquence contact sec (capacité : 24V= max). Ce signal indique la validité du signal mesures bonnes. Ce signal est présent au moins 500mS. Dans le cas où un cycle de mesure est relancé avant ce délai, le contact est immédiatement ouvert. Il est nécessaire dans sa prise en compte de tenir compte d'un délais de 10mS minimum après la demande de trigger pour ne pas traiter de manière erroné ce signal.
- 1 sortie mesure OK : contact sec (capacité : 24V= max). fermé indique la mesure bonne – ouvert indique mesure hors tolérances (hors des seuils fixés)

Trigger : Borne 25 – Masse ou contact / Borne 13 – signal tension ou Contact Fin de séquence : Borne 1 et 14 Mesure Bonne : Borne 4 et 17

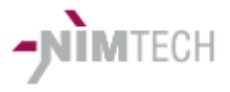

**Autres** 

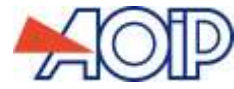

### Status : Affiche mes infos de l'équipement Safety **Modification des seuils des mesures valides** Le paramétrage est accessible par la touche de l'écran seuls lou par des Seuils commandes directes RS232 (voir commande RS232) **Réglage des seuils :** ThresholdL'écran se présente sous cette forme : CHI identique 0.680  $\mathbf{r}$  $+1$  $+10$  $10$ Seuil Bas 1.860  $+1$  $+10$ Seuil Haut La case à cocher « Identique » permet de modifier simultanément les 2 voies de mesure. Sinon chaque voie peut être modifiée séparément en la sélectionnant

Les 2 bargraph permettent d'ajuster les 2 seuils bas et haut rapidement et les touches +1/-1 et +10/-10 de chaque coté, d'ajuster et les valeurs désirées. L'incrément/décrément par les touches +10/-10 permettent d'approcher les valeurs souhaiter rapidement puis d'affiner très précisément (+/- 1mΩ) avec les touches +1/-1.

La touche « SAUVE » enregistre toutes les modifications réalisées. La touche « ABANDON » quitte le menu sans enregistrer les modifications

NB Si les seuils sont permutés (valeur haute plus faible que valeur basse, alors les affichages passe en rouge jusqu'à correction de cette erreur.

**Page 11 Chapitre / CTI 46 19/12/2023** Il est possible d'inhiber le contrôle des seuils en mettant les seuils min et max à la même valeur (en général tout à min ou tout au max). Dans cette situation les

avec les touches +/- autour de « CH1 ».

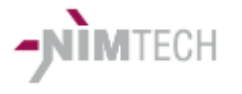

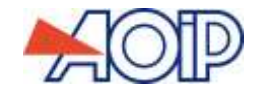

valeurs des seuils sont remplacées pas ----, indiquant que les seuils ne sont plus testés.

### **Setup Macro**

Jusqu'à 10 macro peuvent être enregistrées ou chargées depuis le menu macro. Un nom peut être attribué uniquement par une console RS232 ou Ethernet par une console TELNET.

Les macros peuvent être protégés, dans ce cas il n'est pas possible de les modifier ni les remplacer sans préalablement le dévérouiller.

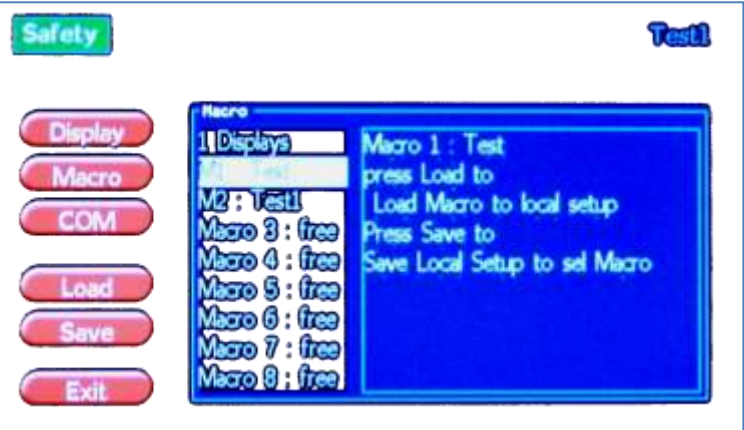

#### **Setup Macro rapide**

Les 6 premières macros valide sont accessibles rapidement depuis l'écran de mesure à l'aide de la touche . **QMacro** 

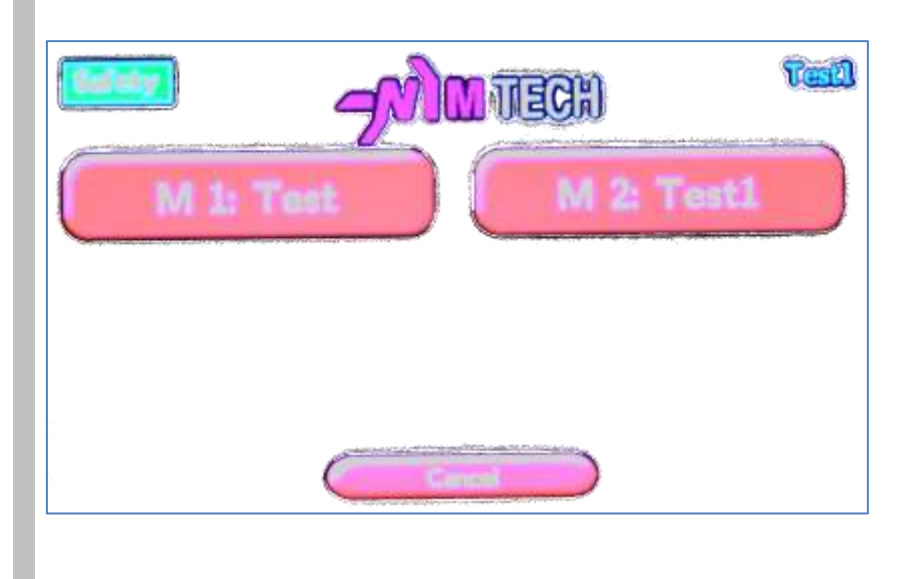

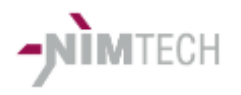

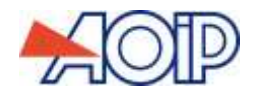

#### **Erreurs Messages d'erreur**

ERR 0 – Sécurité non correcte – mesure(s) non faite / impossible

ERR 2 or Bad Arg – Mauvaise valeur de paramètre dans une commande

ERR 3 – Dépassement de calibre

ERR 4 – Défaut dans le contrôle 4 fils

ERR 7 – Défaut de syntax dans la définition des voies

ERR 10 – Mesure ou délai d'attente en cours (lancement mesure impossible)

ERR Cal – Résistance d'isolement trop faible et/ou Calibre Mégohmmètre non adapté

Ovld – (Overload) Dépassement de calibre de mesure

ERR 100 – Calibre non reconnu

**Protocoles de communication**

#### **Principes généraux**

Le protocole est conçu de manière à envisager une mise en œuvre simple et rapide pour les cas courants, ou plus développé pour les cas nécessitant davantage de paramétrage, ex. :

- $M$  1 lance une mesure de résistance sur la voie 1 sur le calibre 10 Ω
- M 1a 1b 2 lance mesure de résistance entre la voie 1a et 1b sur le calibre 100 Ω
- M 0 lance l'ensemble des mesures de la macro présente à l'écran et ajoute en fin de trame OK ou NOK si au moins une des mesures est encadrée par des seuils
- -…..

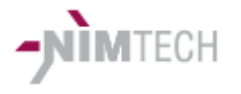

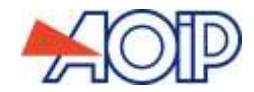

#### **Liaison série RS232 / Ethernet (Telnet / TCP)**

Le CTI46 peut être connecté par RS232 ou réseau Ethernet RJ45 10/100BT.

La vitesse de transmission RS232 est paramétrable dans le menu  $SFTUP \Rightarrow COM$ 

Une console Telnet (port 23 non modifiable) peut être utilisée, elle se comporte de la même manière qu'un terminal RS232

Un socket TCP peut être ouvert pour accéder aux fonctions. Le port est paramétré par l'utilisateur – il est fixé à 5001 à la livraison.

Les 3 connexions peuvent être utilisées simultanément, mais en mode production il est conseillé d'en utiliser une seule.

Le menu ci-dessous est obtenu en envoyant la commande ? (ou help) sur la liaison active (RS232 ou Telnet). Il rappelle l'ensemble des commandes utilisables actualisé de la version du logiciel installé.

NB Les commandes peuvent évoluer en fonction de la version logicielle installée. La commande help ( ?) permet de voir l'ensemble des fonctions disponibles.

En générale une commande lancée sans argument donné affiche une aide succincte supplémentaire.

Ci-dessous ensemble des commandes disponibles. Celle-ci sont renvoyées avec la commande help ou ?.

CTI46 - NS: xxxx – V1.001 Built 002 Telnet Session Open ? for help

NIMTECH CTI46 Industrial and pyrotechnical Pyro Ohmmeter

Available commands:

```
help : Display list of commands
h : alias for help
? : alias for help
S : S n: Return status n
M : M Measure the last channel requested
       : M x Measure channel x command
       : M Xn Ym Measure between channel X Y half side a or b
       : M 0 launght current macro
m : Equal M
Thr : Setup Min/max MACRO threshold: Syntax => S NumMAcro …
Offs : Setup offset Measurement: Syntax => Offs channel display Offset ex.
Name : Set Measure Name: Syntax => Name NumMeas(0/11) NAME : ex. Name 2 All1
AMDel : Set After Measure Delay : Syntax => AMDel NumMeas(0/11) Delay(*100mS)
       : ex. EMDel 2 25 (delay display N°2 = 2,5 sec after Measure
SetCH : Set Channel on display N : Syntax => SetCH NumMeas(0/11) Range(0-7)
      Channel(1a 2b) 'Accuracy'
       : ex. SetCH 2 4 1a 3b (Set display N°2 G=10Ohm Channel 1a/3b
EndWait : Force End Waiting
Cycle : Define link between measure : Syntax => Cycle NumMeas(1-12) 
       extDisplyIfOK…
@ : Call and laught macro command -S save-L load- Number 1-10 / @ ? for 
      macro list
```
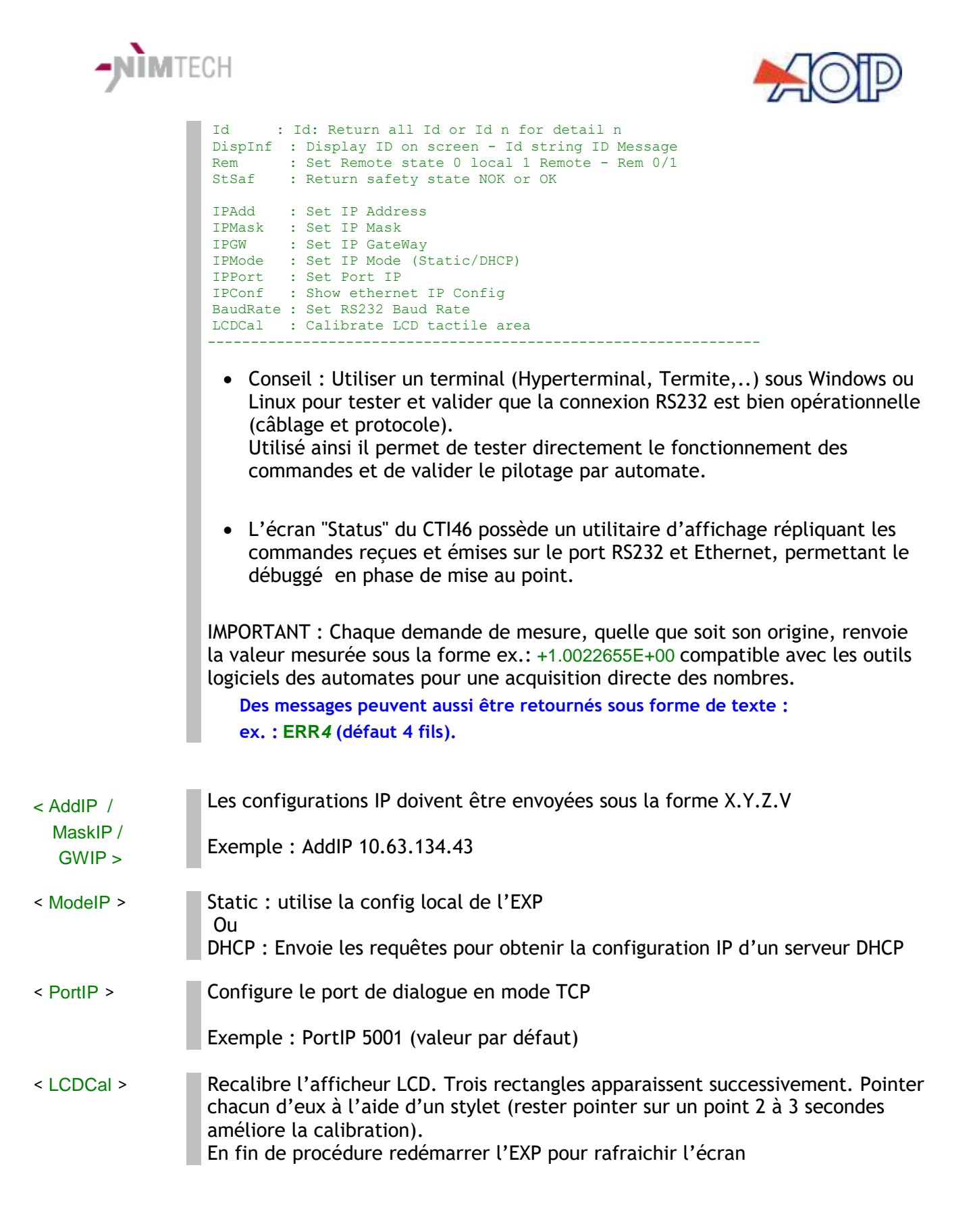

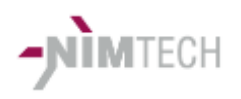

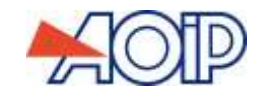

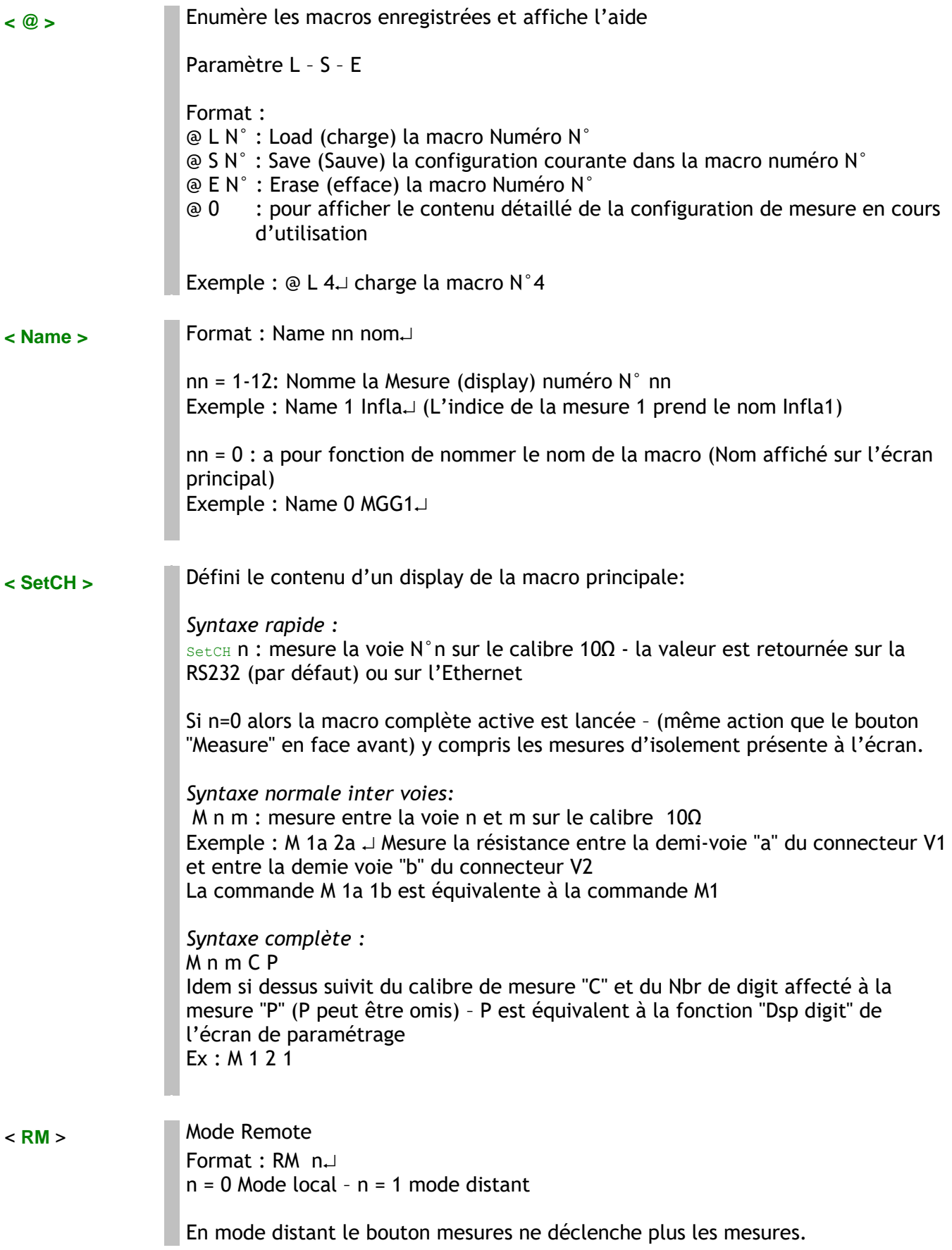

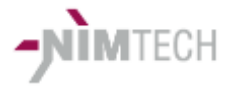

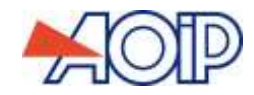

En message « MR» est transmis à la place sur la ligne de communication en cours. A la réception de ce message le programme de pilotage peut décider d'envoyer une commande de mesure au CTI (M 0).

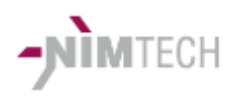

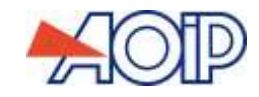

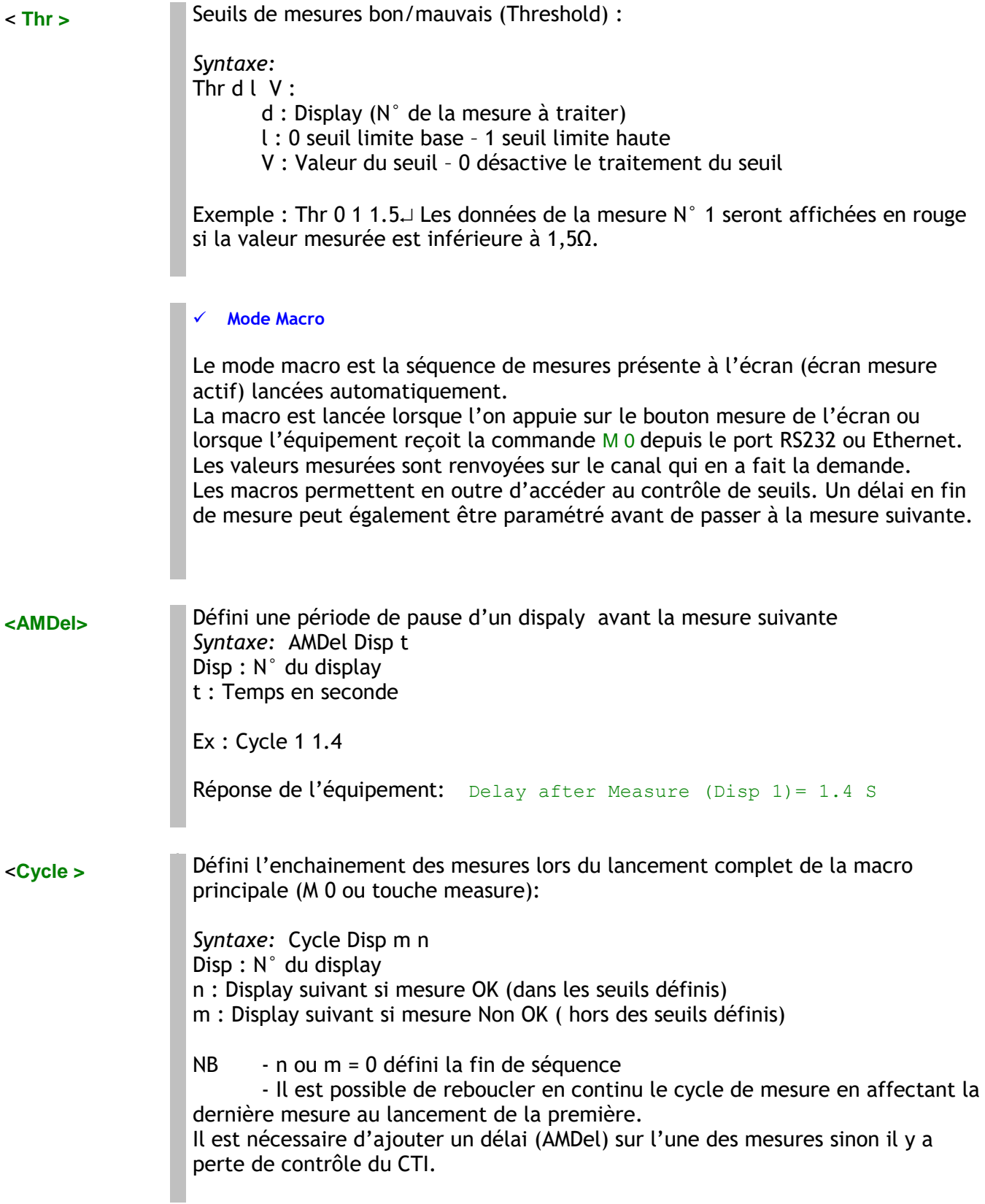

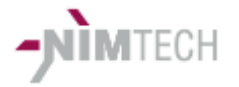

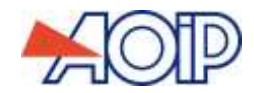

**<S>** Active/désactive le mode de déclenchement par fermeture du contact de sécurité lorsque l'entrée trigger du connecteur PLC est préalablement fermé (en demande de mesure). Ce mode est automatiquement sauvegardé à chaque modification.

 $Ex: Ss$ 

Réponse de l'équipement: Measure on safety closing = on

### **Configuration des mesures**

Chaque ligne de mesure présente sur l'afficheur mesure est appelé « display ».

L'écran peut comporter de 1 à 4 displays suivant la macro de base qui est chargée.

Chaque Display est configuré et affecté à un type de mesure : canaux, calibre, précision de mesure, temps après mesure, ….

La configuration du display (en fait de la mesure qui y est attachée) est réalisé par la commande SetCH . Cette commande définie :

- Les canaux de mesure (ex 1a 2b)
- Le calibre (0 à 8)

- Résistance

Range  $0 = 1\Omega$  (10mA) Range  $1 = 10\Omega$  (10mA) Range  $2 = 100$  Ω (1,5mA) Range  $3 = 1K \Omega$  (250µA) Range  $4 = 10K\Omega$  (50µA) Range 5 = non opérationnel en version pyro Range 6 = non opérationnel en version pyro Range 7 = PT100 (0,5mA)

- La précision (le nombre de digits affichés – impact le temps de mesure)

- Si des seuils sont associés à un display (donc une mesure) le résultat est testé et apparait en vert ou rouge suivant le résultat du test. Dans le cas du lancement d'une macro, l'ensemble des mesures est exécuté et le système retourne en fin de test OK ou NOK suivant que l'ensemble des mesures soient bonnes ou qu'une

» des produits testés.

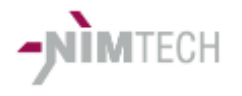

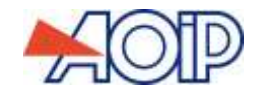

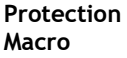

#### **Configuration des Protections**

L'accès aux modes de protection n'est possible que par RS232 ou Ethernet. Il n'est ainsi pas permis de modifier localement depuis la face avant les paramètres qui auraient été verrouillés.

L'accès à ce mode est caché dans le menu standard d'aide aux commandes. Accéder au mode en frappant « ? Protect »; L'équipement répond un sommaire des commandes:

Protect Password acces OK Entrance in the Protect Setup

NIMTECH CTI46

Industrial and pyrotechnical

Ohmmeter - Megohmmeter (isolation) - microhmmeter \_\_\_\_\_\_\_\_\_\_\_\_\_\_\_\_\_\_\_\_\_\_\_\_\_\_\_\_\_\_\_\_\_\_\_\_\_\_\_\_\_\_\_\_\_

\_\_\_\_\_\_\_\_\_\_\_\_\_\_\_\_\_\_\_\_\_\_\_\_\_\_\_\_\_\_\_\_\_\_\_\_\_\_\_\_\_\_\_\_\_

 ADMIN Mode Enabled \_\_\_\_\_\_\_\_\_\_\_\_\_\_\_\_\_\_\_\_\_\_\_\_\_\_\_\_\_\_\_\_\_\_\_\_\_\_\_\_\_\_\_\_\_

Available commands:

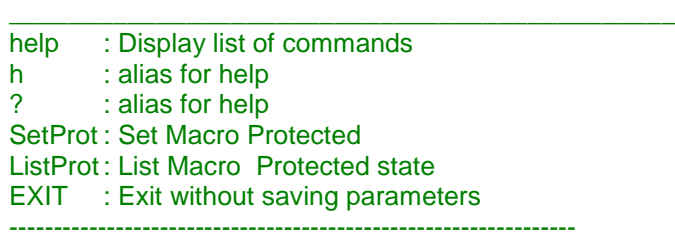

- 1) Les macros doivent être protégées individuellement. Lorsqu'elles sont protégées il n'est plus possible de les modifier sans les déverrouiller préalablement.
- 2) La protection de la macro active (celle qui est chargée à l'écran), interdit les modifications et ne permet de charger que des macros protégées. Dans ce cas seul les macros protégés sont disponible dans le menu Macro.
- Ex. : SetProt 1 1 : La macro 1 est protégé en écriture SetProt 0 1 : La macro principale est verrouillée

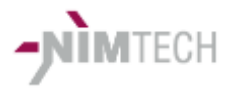

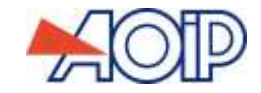

## **4. AVERTISSEMENTS / LIMITES**

**SECURITE ET AVERTISSEMENTS** **L'utilisation correcte du CTI 46 nécessite de respecter certaines conditions : Eviter les variations de température brutales qui provoqueraient une condensation sur les circuits électroniques.**

**Travailler à température constante, sans être à proximité d'une source de rayonnement thermique (radiateur, lampe d'éclairage,…) qui réduisent fortement la précision des mesures réalisées.**

**Ne pas brancher directement une alimentation 220V sur les entrées de mesures.**

**Longueurs de câbles. Toutes les précautions doivent être prises pour assurer la qualité de mesure :**

**La longueur de câbles doit être la plus courte possible.**

**Les mesures doivent être flottantes (non reliées à un potentiel électrique).**

**Eviter toutes les sources de rayonnement électromagnétique à proximité de l'équipement.**

**Garantie : toute ouverture du boîtier non réalisée par NIMTECH supprime toute garantie.** 

**Toutes les utilisations réalisées en dehors des spécifications ne sont pas couvertes par la garantie en cas de destruction totale ou partielle du boîtier ou des appareillages annexes dudit boîtier.**

**Durée de garantie : 1 an, pièces et mains-d'œuvre (Cf. CGV).**

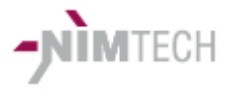

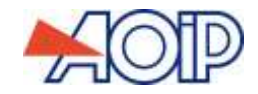

### **5. CARACTERISTIQUES TECHNIQUES**

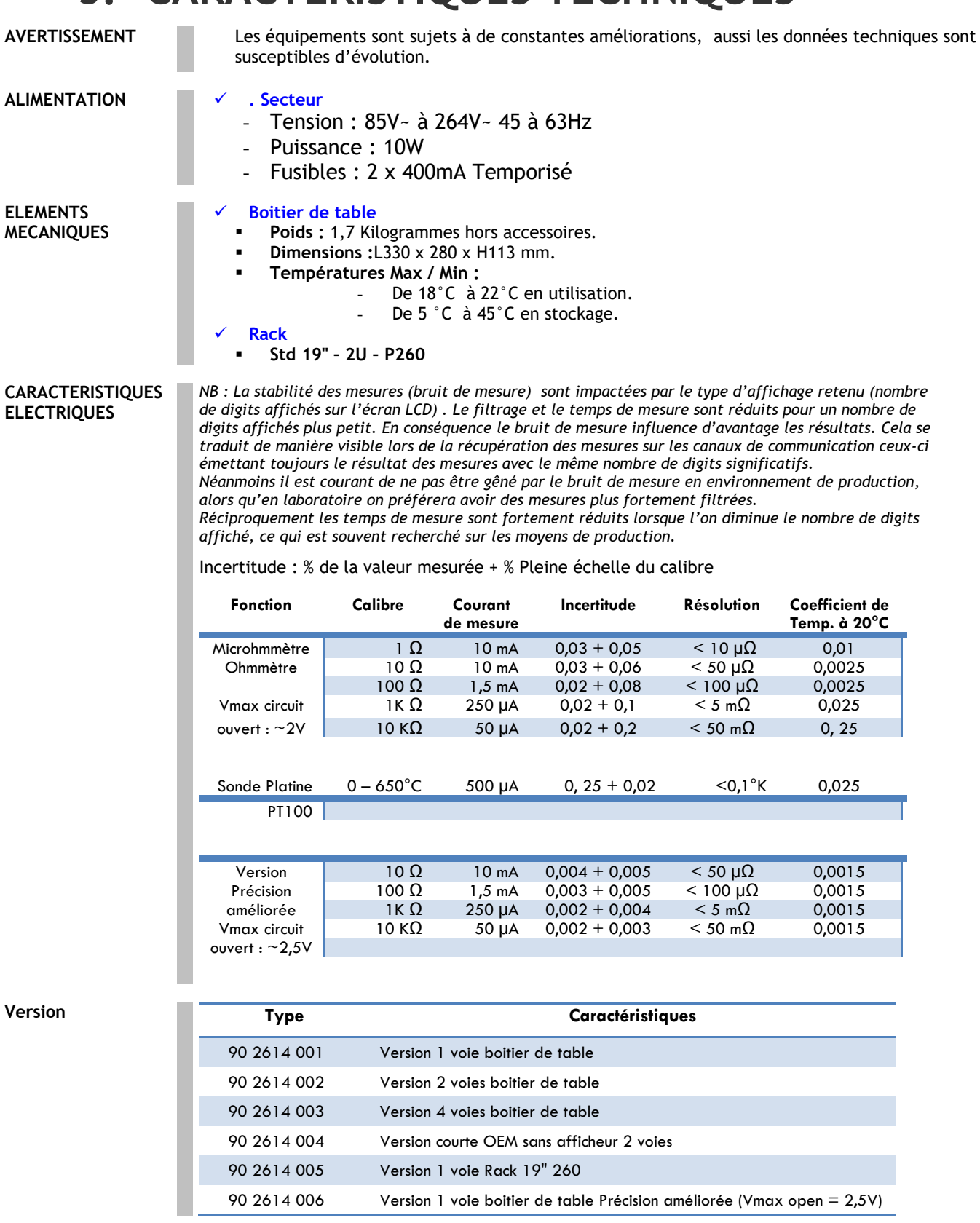

Le CTI46 est conforme aux normes CE.